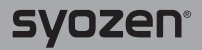

# **Components**

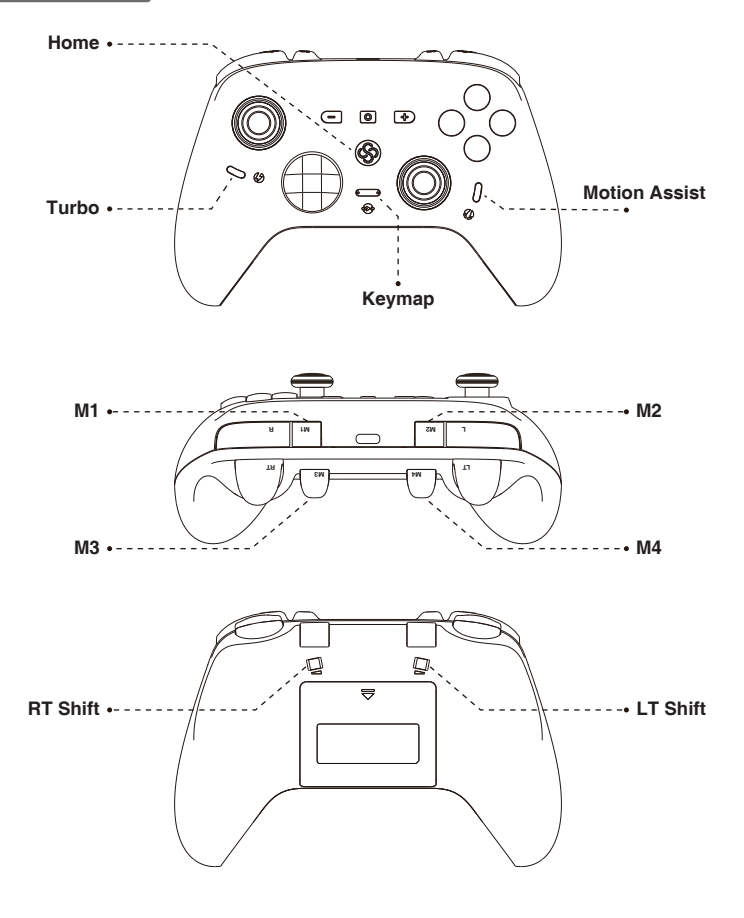

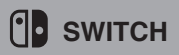

**Pair**

B +

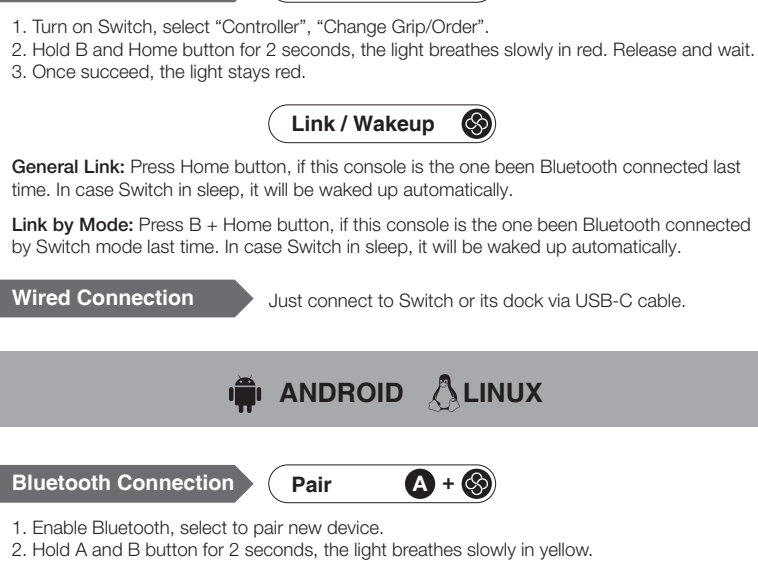

3. Find the device "Gamepad"to pair.

**Bluetooth Connection**

3. Once succeed, the light stays yellow.

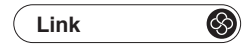

General Link: Press Home button, if this device is the one been Bluetooth connected last time.

**Link by Mode:** Press  $A +$  Home button, if this device is the one been Bluetooth connected by Android mode last time.

**Wired Connection** Connecto the device via USB-C cable.

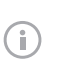

#### Information:

- 1. Xbox mode and Switch mode also applies to Android devices.
- 2. Linux includes Raspberry Pi, Chrome OS and other Linux-based devices.
- 3. Wired mode works on Telsa car system.

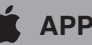

**WINDOWS APPLE DEVICES**

### **Bluetooth Connection**

# **Pair (Xbox mode)**

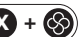

- 1. Turn on Blueooth, select to add a device.
- 2. Hold X and Home button for 2 seconds, the light breathes slowly in blue.
- 3. Pair the device "Xbox Wireless Controller".
- 4. Once succeed, the light stays blue.

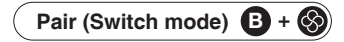

- 1. Turn on Bluetooth, select to add a device.
- 2. Hold B and Home button for 2 seconds, the light breathes slowly in red.
- 3. Pair the device "Pro Controller".
- 4. Once succeed, the light stays red. By this mode, motion control is enabled in Steam.

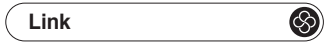

General Link: Press Home button, if this device is the one been Bluetooth connected last time.

Link by Mode: Press  $X +$  Home button, if this device is the one been Bluetooth connected by Xbox mode last time. Or, press  $B +$  Home in case of Switch mode.

Ĥ

Just connect to the computer via USB-C cable. **Wired Connection**<br>Recognized as " Xbox 360 Controller for Windows".

#### Information:

1. Wired mode not supported on Apple devices.

2. Apple devices include iOS or iPadOS device, Apple TV, and Mac.

# **GENERAL**

### **Pair & Link**

- 1. Pair only at the first time sync with the device. Thereafter, just link.
- 2. Only the latest paired device info of each mode (Switch, Xbox and Android mode) be saved. If ever paired with another device at the same mode thereafter, pair again.
- 3. Pairing lasts 30 seconds, then shut off if not succeed.
- 4. Linking lasts 10 seconds, then shut off if not succeed.

### **Sleep & Reset**

- 1. Auto sleep in 5 munutes of idle time.
- 2. Auto sleep when disconnected.
- 3. Press Home button for 5 seconds to reset and force sleep.

### **Battery & Charge**

- 1. When battery is low, the light turns breathing.
- 2. Charge via USB-C cable on DC power supplies (output Voltage 5V, current ≥ 500mA), including but not limited to:
	- AC adapter
	- Switch dock
	- USB port of computer
	- others with USB electricity output, like power bank, etc.
- 3. The light stays lit once full charged.
- 4. Support playing during charging.

### WARNING: Battery Safety

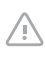

Do not connect to high voltage outlets. Use only approved charger and cord. Periodical charging is necessary when unused for long. Remove the battery if they are worn out and dispose of properly.

# **RT/LT Shift**

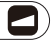

RT/LT each has independent two-position slide switch to shift its travel. Slide towards the inside for full travel, towards the outside for short. Free to shift during gameplay.

# **Turbo**

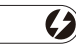

### **Setting**

1. Press Turbo button, together with the chosen button to enable Turbo. Please repeat the same operation to set for more buttons. Once done, LED turns on. Press the button to activate (keep being hit at the set speed), and release to stop. Turbo (2

2. Press Turbo button, together with the chosen button turbo enabled at step 1, to enable Auto Turbo.

Please repeat the same operation to set for more buttons.

Once done, LED blinks, the button keeps being hit at the set speed automatically. Press to pause, press again to resume.

3. Press Turbo button, together with the chosen button auto turbo enabled at step 2, to turn off turbo function. Please repeat the same operation to set for more buttons.

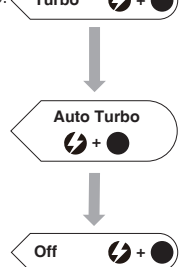

### **Clear Setting**

Hold Turbo button for 5 seconds to clear all settings at once. Once the controller is shut off, all settings will be cleared automatically.

### **Speed**

Preset speed: 5 hits/s, 12 hits/s, 20 hits/s (default). Hold Turbo button, move the right thumbstick up or down, to shift the speed.

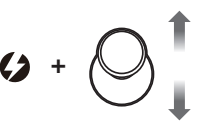

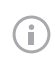

#### Information

1. Keys support turbo function include A/B/X/Y/L/R/LT/RT/DPAD.

2. Setting in Keylinker App (download in app markets) is an option.

### **Keymap**

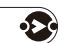

### **General Operation**

Press to activate. If mapping exists in any of M1-4 buttons, both lights stay blue, the button behaves the same as the mapped one.

Press again to disable.

### **Mapping**

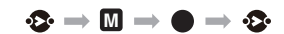

1. Press Keymap button for 2 seconds, till the left light blinks red.

2. Press any of M1-4 buttons chosen to assign mapping. Once succeed, the left light stays blue, the right light starts blinking red.

3. Press any button or buttons chosen to be mapped (sequence, time and interval will also be recorded in case of buttons).

4. Press Keymap button again to end and save. Once succeed, the both lights stay blue.

Repeat steps 1-4 to establish new mappings.

### **Clear Mapping**

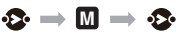

1. Press Keymap button for 2 seconds, till the left light blinks red.

2. Press any of M1-4 buttons chosen to unmap. Once succeed, the left light stays blue, the right light starts blinking red.

3. Press Keymap button again to end. In case there's any other mapping relationship exists, the both lights stay blue, otherwise the both lights turn red. Now the mapping to the button is removed.

Repeat steps 1-3 to clear mappings for other buttons.

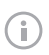

### Information

1. Only M1-4 buttons can be assigned mapping to other buttons.

2. The existing Mapping will be replaced by the new setting on the same button.

3. Set or edit in Keylinker app is an option.

# **Motion Assist**

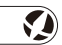

When motion assist function is on, gyro sensor works as the right thumbstick, so to take advantage of motion control in games not natively support. The right thumbstick works as normal at the same time.

### **Global Motion Assist**

Press to activate. Press again to disable.

### **Responsive Motion Assist**

Hold Motion Assist button for 2 seconds, light blinks, then press the button chosen to activate. Once succeed, the light blinks slowly. Motion assist function will be activated only when the button is pressed.

Press again the Motion Assist button to shut off, the setting will be cleared. Do the setting again to enable next time.

Once the controller is shut off, the setting will be cleared.

### **Motion Adjustment**

Please adjust the curve of the right thumbstick in Keylinker app according to games or personal preference (indepedant control will be available later).

### **Calibration**

When motion assist function is on, place the controller horizontally, hold A and B button together for 2 seconds.

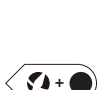

### **Calibrate Sticks**

 $\mathbf{Q} \cdot \mathbf{D} \cdot \mathbf{\otimes} \rightarrow \sqrt{\mathbf{Q}}$  $\rightarrow$  D

1. When the controller is off, hold Turbo button and + button, together with Home button. The left and right lights blink in turn.

2. Rotate the thumbstick for several rounds.

3. Press - button to end and save.

## **Calibrate Triggers**

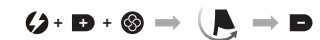

1. When the controller is off, hold Turbo button and + button, together with Home button. The left and right lights blink in turn.

2. Push the trigger button at the full travel for several times.

3. Press - button to end and save.

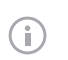

#### Information

1. If one or both sticks or triggers isn't operating as usual, the problem may be resolved by calibration. It's especially effective to improve the drifting problem of sticks. 2. The above calibrations can be done at the same time by joining step 2 operations.